# WORKSHARE COMPARE 9 Release Notes

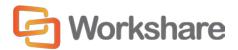

# Table of Contents

| What is Workshare Compare                                       | 4  |
|-----------------------------------------------------------------|----|
| What's New in Workshare Compare 9                               | 5  |
| Office 64-bit support                                           | 5  |
| Install                                                         | 5  |
| PowerPoint comparison                                           | 6  |
| UI modernization                                                | 6  |
| Apply changes in Compare                                        | 7  |
| Compare UI modernization                                        | 8  |
| Category view                                                   | 8  |
| Comparison of comments                                          | 8  |
| Track change output                                             | 9  |
| Comparing from NetDocuments                                     | 10 |
| Emailing changes only                                           | 10 |
| Compare footnote changes                                        | 10 |
| Saving and sharing redlines to Workshare online                 | 11 |
| Save/share to Workshare online from Microsoft Office            | 12 |
| Workshare desktop app                                           | 12 |
| Workshare online inside Office                                  | 13 |
| NetDocuments integration                                        | 14 |
| Click-to-run certification                                      | 14 |
| Licensing Change                                                | 14 |
| Options removed                                                 | 15 |
| System Requirements                                             | 16 |
| Certified environments for Workshare Compare 9 (32-bit version) | 16 |
| Certified environments for Workshare Compare 9 (64-bit version) | 18 |
| Important Information                                           | 20 |
| Important installation information                              | 20 |
| Change Requests Fixed                                           | 20 |

| Known Issues | 34 |
|--------------|----|
| Contact Info | 39 |

# What is Workshare Compare

Workshare Compare reimagines multi-party review and collaboration and ensures the safe and accurate exchange of information, enabling the collaborative evolution of high value business documents.

Workshare Compare is a desktop application that automates managing changes to business documents.

Key features of Workshare Compare include:

- Comparison of Word, PowerPoint and PDF files, including image-based PDF files
- Ability to accept/reject in a comparison and then create new documents
- Advanced comparison features for Word and PDF files including one-to-many comparisons, version comparisons, and access from within Word and PowerPoint
- Conversion from PDF to DOC format for local files and from within the DMS/CRM
- Options to save and share Office documents to Workshare online
- Access and visibility into online collaborative workspaces directly from Office
- Secure file sharing from all devices and browsers with metadata removal and end-to-end encryption
- ECM/DMS and OCR integration with desktop comparison features
- Centralized user account management and control
- Complete access to Workshare online functionality to share and collaborate on documents, including setting folder access and permissions, positional commenting and reviewer communications with presence indicators
- Desktop sync app to synchronize your online content to your local desktop

**Note**: Workshare Compare can be installed without Microsoft Office integration. In this case, the comparison functionality is only available from the Workshare Compare application.

# What's New in Workshare Compare 9

Workshare Compare 9 includes the following new features:

# Office 64-bit support

This release includes a full 64-bit version of Workshare Compare 9. This is a 64-bit application that includes the full feature set of Workshare Compare. Previously, we had a standalone version of Workshare Compare that worked in a 64-bit Office environment. It had a limited feature set. Full system requirements are provided on page 18.

### Install

Workshare Compare 9 installs more smoothly with less user interaction required and installs fewer add-ins. For example, in Outlook, there is only one add-in and in Word, there are only two add-ins.

There is also rebranding and new messaging on the installation screens.

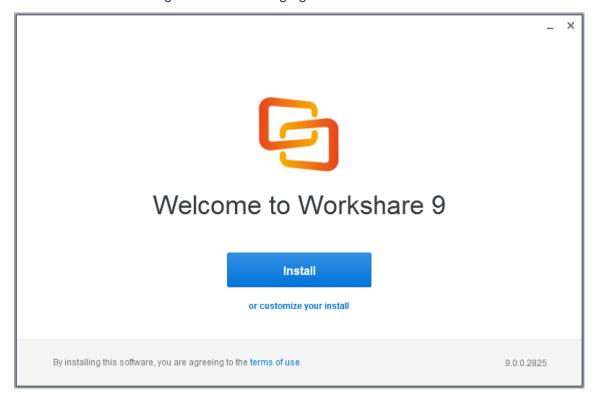

# PowerPoint comparison

You can now compare two PowerPoint presentations and review the differences between them. You can see whether entire slides have been moved or deleted as well as what changes have been made to text and objects within each slide. PowerPoint Compare is available from the desktop, from within an open presentation and by right-clicking a closed presentation both locally and in your DMS.

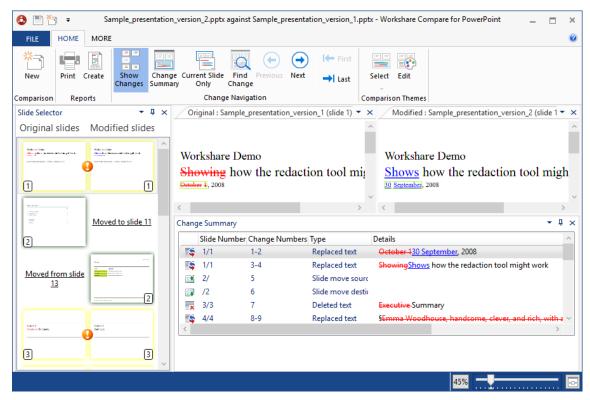

#### **UI** modernization

The Workshare Compare for PowerPoint user interface has been modernized to make comparing documents an easier and more satisfying experience. The ribbon has changed – the icons are more relevant and reflective of their function and the options have been rearranged options so that what is most wanted and used is easier to get.

# Apply changes in Compare

Compare 9 includes the ability to accept and reject changes and create a new document. This brand new functionality places Compare at the center of the review and comparison document lifecycle. You can easily understand the changes made to a document and you can focus on the changes that you care about using categories, and now you can create a new version of the document that includes all the changes you accepted and excludes all the changes you rejected.

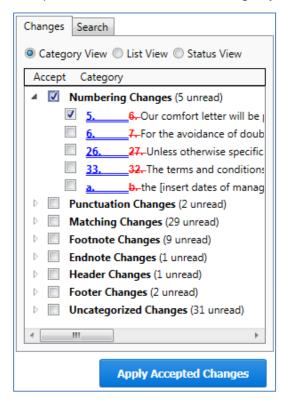

You can accept and reject from all views in the Change Summary and then save into a new document or save the comparison (redline, original and modified) with your accept/reject selections as a Workshare Deltafile (WDF).

# Compare UI modernization

The Workshare Compare 9 user interface has been modernized to make comparing documents an easier and more satisfying experience. The ribbon has changed – the icons are more relevant and reflective of their function and the options have been rearranged options so that what is most wanted and used is easier to get.

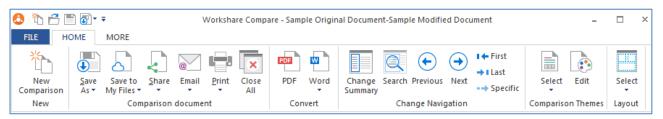

# Category view

Grouping changes into categories in Compare saves time when reviewing redlines so you can focus on important changes. Categories are not new but the ability to accept/reject an entire category of changes in one go is new and this introduces a fast and efficient review process.

When redlines are extremely long, there can be so many changes that it takes too much time to review them. Some of these changes you may not care about - a lawyer may not be interested in a font change (although a documentation manager would); some of these changes you definitely want to accept without any need for review. For example, the **Spelling Corrections** category includes spelling correction changes and you may be happy to bulk accept such changes. The **Word Variations** category includes changes where a word has been varied grammatically but not in meaning, such as fix changed to fixed or fixing, and again you may be happy to accept all of this type of change. The **Matching Changes** category includes changes that are the same like a name change from Client 1 to Client 2 in 200 different places and you can quickly accept them all in one go.

# Comparison of comments

We have always compared comments – as long as the **Display comments in Redline** parameter is selected in the Rendering set (**Comparison Options**). This parameter is off in the default rendering sets.

We have improved the way we show changes in comments. Prior to Update 5, comments were pulled into the body of the document and compared there. Now, they are maintained as comments so it is very easy to see that changes have been made to a comment.

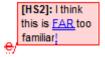

Also, there is a new category in Category View called **Comment Changes** that groups all changes to comments together.

You cannot apply changes to comments. A user can still select the checkbox next to a comment change but when clicking **Apply Accepted Changes**, the changes will not actually be accepted.

# Track change output

The Compare 9 ability to convert redlines to documents with track changes is greatly enhanced. Compare no longer uses Word for the conversion and redlines no longer include Workshare styles so the whole process is now faster and more accurate. Using this process, the changes are converted to track changes and you can implement the changes using Word's track changes functionality.

The convert to track change functionality is available from many places:

Convert the open redline to a track change document - In the **Home** tab, click **Word** and then **Open in Word with Track Changes** or right-click in the redline and select **Convert to Track Changes**.

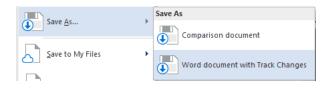

Save the redline to Workshare Connect as a track change document - click Save to My Files and then As Word document with Track Changes.

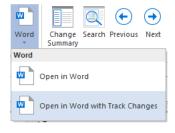

Save the redline as a track change document – click **Save As** and then **Word document with Track Changes**.

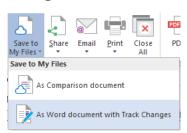

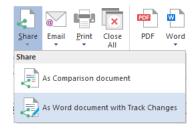

Share the redline on Workshare Connect as a track change document - click **Share** and then **As Word document with Track Changes**.

Email the redline as a track change document - click **Email** and then **Attach** as **Word document** with **Track Changes**.

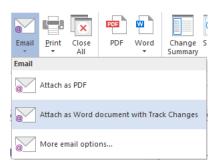

# Comparing from NetDocuments

When using Send to Application in NetDocuments, the Compare document selection dialog will now be displayed by default. This means users can further define their comparisons. For example, they can switch the original and modified documents or they can add further documents to compare. They can also change the rendering set applied and use the Fast comparison mode.

This is controlled by the **Display document selection dialog when using Send to Application** parameter in the WCM (**Integrations>NetDocuments**).

# **Emailing changes only**

There is a new option in Workshare Compare that enables users to send only the pages with changes when sending redline documents by email. The option is called **Attach as PDF (only pages with changes)** and is found under the **Email** option in the **Home** tab or File menu. This is useful when comparing lengthy documents and changes only appear on a few pages. Using this new option, only the changed pages in the redline are converted to PDF and a new email window is opened with the PDF attached.

# Compare footnote changes

Users have always been able to compare footnotes and endnotes using the **Compare Footnotes** parameter in the rendering set. Now there are 2 parameters relating to footnotes/endnotes. The new parameter (added to **Comparison Options**) is called **Detect Footnote/Endnote Numbering Changes**. This way users can still detect changes to footnotes/endnotes but they can choose NOT to detect changes to footnote/endnote numbering.

# Saving and sharing redlines to Workshare online

With Connect installed, you can save redlines to Workshare online so they will be accessible to you online at all times and you can share redlines to groups in Workshare online so you can collaborate on them with others.

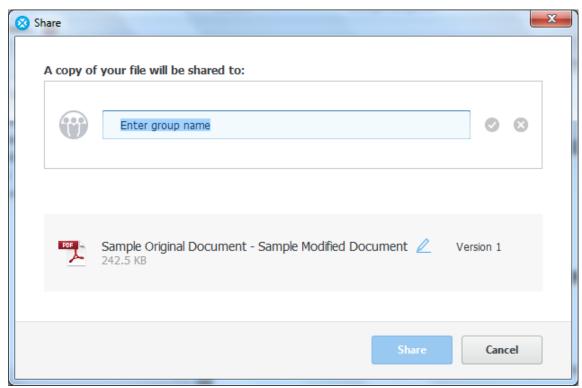

You can save the redline as a Workshare Compare DeltaFile (WDF), which contains all three documents (original, modified and redline) as well as your 'Accept' and 'Flag' selections. You can also save just the redline as a DOC/DOCX, RTF, HTM, TXT or PDF file or you can save the redline as a track change document. The redline is saved to **My Files** (inside **Folders** in Workshare online).

You can share the redline as a PDF file or you can share the redline as a track change document. The redline is shared to a group in Workshare online and a link to the redline is sent to group members by email.

### Save/share to Workshare online from Microsoft Office

With the Connect element installed, you can save your Office documents to Workshare online so they will be accessible to you online at all times and you can share your files to groups in Workshare online so you can collaborate on them with others.

You can save and share Word, Excel and PowerPoint files in their native format or converting them to PDF as you save or share. The file is shared to a group in Workshare and a link to the file is sent to group members by email.

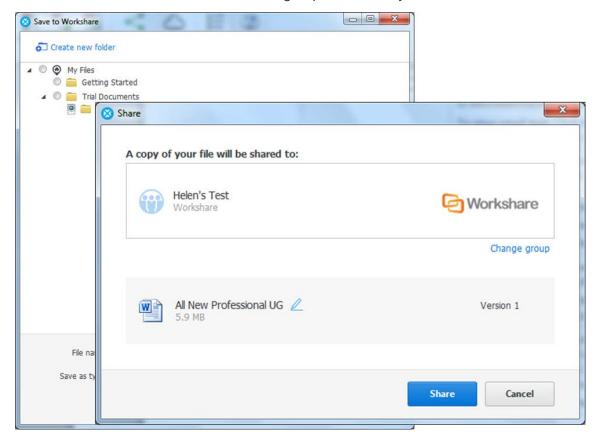

# Workshare desktop app

The installation of the Connect element includes an updated desktop app - the application that syncs content between Workshare online and your desktop. This means that even when offline, you can access and review your Workshare content. You can also add updated files or new files and as soon as you are online again, they will be synced.

If your Compare installation is integrated with a DMS, the desktop app benefits from this integration too. This means, for example, when adding files to the desktop app, the default open location will be the DMS. This can be switched off in Preferences in the desktop app.

The desktop app is launched after installation of Compare and you sign in to Workshare once to retrieve license information and begin synchronization. A welcome page is displayed in desktop app.

The interface of the desktop app is very similar to that seen when accessing my.workshare.com through a browser.

#### Workshare online inside Office

With the Connect element installed, you can display the Workshare Connect panel inside Office which provides a window into your shared documents in Workshare online. When you have shared a document into a collaborative workspace in Workshare online and you open the document locally, the Workshare Connect panel provides a view of what is happening with your collaboration. You can see the other reviewers (who you shared the document with) and whether they are online at the moment. You can also see how many comments have been made on the document and whether any new versions have been added to it. With a single click you can open the document in the Workshare web app and join in the collaboration by viewing comments and making your own comments.

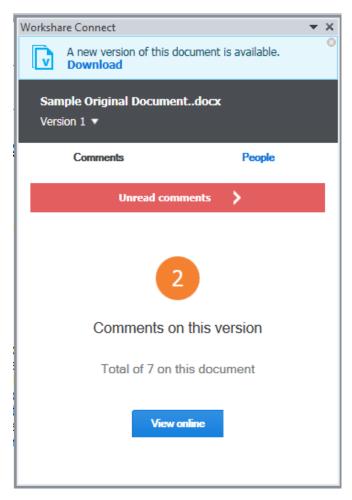

When another reviewer adds a new version of the document, you are notified in the Workshare Connect panel. With a single click, that new version is opened in Word. Now the Workshare Connect panel will ask if you'd like to see what's different between this new version and the previous version. With a single click, both versions are compared in Workshare Compare.

# **NetDocuments integration**

The NetDocuments integration now includes the ability to convert documents to PDF from within NetDocuments using the send to application functionality.

### Click-to-run certification

Workshare 9 is now certified with Microsoft's click-to-run. Click-to-run is a Microsoft streaming and virtualization technology that is used to install and update Office products.

# Licensing Change

Licensing of Workshare is done via my.workshare.com. When purchasing a Workshare product, you are required to create a Workshare account. A license entitlement is created and assigned to the account, waiting to be used. After installation, you are prompted to log in to your Workshare account in order to retrieve your license entitlements. This can be in either of the following ways:

 When File Share & Sync (the Connect element) is included in the installation, the Workshare desktop app is launched after install and you will see the following:

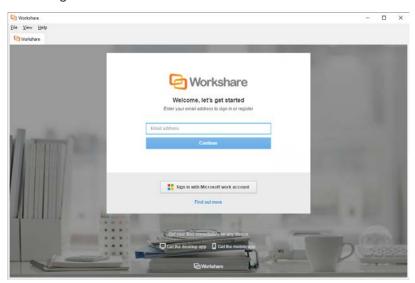

If you do not log in at this point, then.....

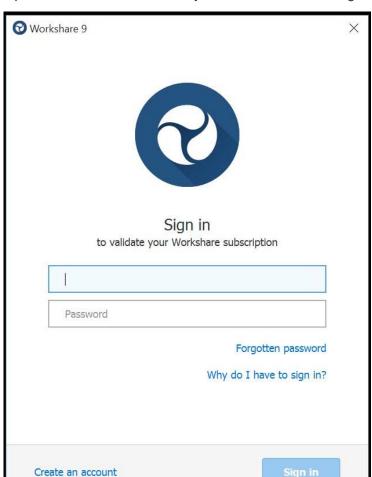

 The first time you access Workshare functionality, for example, by clicking any option in the Workshare tab, you will see the following:

Enter your Workshare credentials (email address and password) and click **Sign** in. Your license entitlements are retrieved and you have access to all Workshare functionality. This is the only time a user is required to log in to Workshare.

# Options removed

Some options that were previously available in Compare have been removed because the functionality is now available in a better and more accessible way. You will no longer see:

- Vertical Workshare panel in Office
- Comparing within Word

# System Requirements

The system requirements for Workshare Compare 9 are as follows:

| Minimum System Requirements | Intel Pentium 4 3.2GHz processor |
|-----------------------------|----------------------------------|
|                             | 1.5GB RAM                        |
|                             | 1GB free disk space              |
| Recommended System          | Intel Core 2 DUO @ 2.2GHz        |
| Requirements                | AMD Athlon 64 X2 4400+           |
|                             | 2GB RAM                          |
|                             | 2GB free disk space              |

# Certified environments for Workshare Compare 9 (32-bit version)

Workshare Compare 9 (32-bit version) has been tested and certified in a number of environments. If your environment is not included in the following list, it may still be a compatible environment. Contact Workshare Customer Support (support@workshare.com) for any help.

For details of which environments previous versions of Workshare Compare were certified against, refer to previous versions of release notes on the knowledge base.

**Note**: Unless otherwise stated, all environments are the English version with the enus language set.

#### Operating System:

- Microsoft Windows 10 (32 bit and 64 bit)
- Microsoft Windows 8.1 (32 bit and 64 bit) + Japanese
- Microsoft Windows 7 SP1 (32 bit and 64 bit) + Chinese Simplified & French

#### Citrix:

- With Microsoft Windows Server 2012 R2 (64 bit)
  - Citrix XenApp 7.5
  - Citrix XenDesktop 7.5
- With Microsoft Windows Server 2008 R2 SP1 (64 bit)
  - Citrix XenApp 6.5
  - Citrix XenDesktop 6.5
  - Citrix XenDesktop 5.6

**Note:** Check with your Citrix vendor about which Windows operating system supports your version of Citrix.

#### **Microsoft Office System:**

- Microsoft Office 2016 (32 bit) including click-to-run
- Microsoft Office 2013 SP1 (32 bit) + Japanese including click-to-run
- Microsoft Office 2013 (32 bit) + Japanese
- Microsoft Office 2010 SP2 (32 bit) + Chinese Simplified & French
- Microsoft Office 2007 SP3 (32 bit)

#### **Email System:**

- Microsoft Outlook 2016 (32 bit)
- Microsoft Outlook 2013 SP1 (32 bit) + Japanese
- Microsoft Outlook 2013 (32 bit) + Japanese
- Microsoft Outlook 2010 SP2 (32 bit) + Chinese Simplified & French
- Microsoft Outlook 2007 SP3 (32 bit)
- IBM Lotus Notes 9.0.1
- IBM Lotus Notes 9.0

#### **Browsers:**

- Microsoft Edge, latest version
- Microsoft Internet Explorer 11
- Google Chrome, latest version
- Mozilla Firefox, latest version

#### Microsoft SharePoint:

Microsoft SharePoint 2013 SP1

#### **DMS** Integration:

**Note:** Check with your DMS vendor about which Windows operating system supports your DMS.

#### NetDocuments

**Note**: If you want Workshare to be available when using the NetDocuments **Send to application** functionality, Microsoft Internet Explorer must be installed (although it does not have to be the default browser).

#### iManage:

- FileSite 9.3.1
- FileSite 9.3
- FileSite 9.2
- FileSite 9.0 Update 6
- FileSite 9.0 Update 5 (+ EMM)
- FileSite 8.5 SP3 Update 5/6
- DeskSite 9.3.1
- DeskSite 9.3
- DeskSite 9.2
- DeskSite 9.0 Update 6
- DeskSite 9.0 Update 5
- DeskSite 8.5 SP3 Update 5/6

#### OpenText:

- eDOCS DM 10
- eDOCS DM 5.3.1 COM only (Patch 5)
- eDOCS DM 5.3 COM only (Patch 5 Rollup 4 & 5)

#### Worldox:

- GX3
- GX4

Workshare will endeavor to support future service packs of certified environments.

# Certified environments for Workshare Compare 9 (64-bit version)

Workshare Compare 9 (64-bit version) has been tested and certified in a number of environments. If your environment is not included in the following list, it may still be a compatible environment. Contact Workshare Customer Support (support@workshare.com) for any help.

For details of which environments previous versions of Workshare Compare were certified against, refer to previous versions of release notes on the knowledge base.

**Note**: Unless otherwise stated, all environments are the English version with the enus language set.

#### Operating System:

Microsoft Windows 10 (64 bit)

#### Citrix:

- With Microsoft Windows Server 2012 R2 (64 bit)
  - Citrix XenApp 7.5

Citrix XenDesktop 7.5

**Note:** Check with your Citrix vendor about which Windows operating system supports your version of Citrix.

#### **Microsoft Office System:**

Microsoft Office 2016 (64 bit) – including click-to-run

#### **Email System:**

Microsoft Outlook 2016 (64 bit)

#### **Browsers:**

- Microsoft Edge, latest version
- Microsoft Internet Explorer 11
- · Google Chrome, latest version
- Mozilla Firefox, latest version

#### **DMS Integration:**

**Note:** Check with your DMS vendor about which Windows operating system supports your DMS.

#### NetDocuments

**Note**: If you want Workshare to be available when using the NetDocuments **Send to application** functionality, Microsoft Internet Explorer must be installed (although it does not have to be the default browser).

#### • iManage:

- FileSite 9.3.1 (64 bit)
- FileSite 9.3 (64 bit)
- DeskSite 9.3.1 (64 bit)
- DeskSite 9.3 (64 bit)

#### OpenText:

eDOCS DM 10 (64 bit)

Workshare will endeavor to support future service packs of certified environments.

# Important Information

 Secure PDFs – Workshare Compare is unable to compare secure PDFs or convert secure PDFs to Word format. Secure PDFs are PDF files with security settings configured.

# Important installation information

- Workshare Compare installs program files to a sub-folder within the Workshare folder named **Modules**.
- Install: A user is unable to install Workshare Compare if Microsoft Windows Installer 3.1 is not installed. This can be downloaded from the following location http://www.microsoft.com/downloads/details.aspx?FamilyID=889482FC-5F56-4A38-B838-DE776FD4138C&displaylang=en.
- Windows 7: When UAC is set to Default, running the Workshare Compare
  install displays the UAC prompt. You must approve the prompt and Workshare
  Compare will be installed. Running the Workshare Compare MSI silently will fail
  when UAC is set to Default because the user is not given the opportunity to
  approve the UAC prompt. Therefore for silent installs, disable UAC.

If you have installed any Alpha or Beta builds of Workshare Compare, we strongly recommend that you first uninstall them before installing Workshare Compare 9.

# Change Requests Fixed

The following are fixed customer change requests that have been validated for this release - for more information, please contact Customer Support.

| CR#      | FB#   | Description                                                                                              |
|----------|-------|----------------------------------------------------------------------------------------------------|
| 00431065 | 19552 | Local Open or Save dialog box does not appear in Excel                                                   |
| 01049923 | 37955 | Comparing a document with multiple versions from<br>DeskSite does not auto-populate the correct versions |
| 01068093 | 41816 | Sending redline from Compare creates 'A program is trying to access email address information            |
| 01069681 | 41926 | Unable to save docs with long file-names into NetDocs when include document descriptions is enabled      |
| 01072933 | 42372 | Page layout changes from legal to letter and is missing paragraphs when saving fast mode redline to PDF  |
| 01072975 | 42399 | Linked signature images are stripped and sent as attachments when sending email with ACN and IP enabled  |
| 01073730 | 42950 | Wrong attachment sent when same document name is in use                                                  |

| CR#      | FB#   | Description                                                                                                    |
|----------|-------|----------------------------------------------------------------------------------------------------|
| 01077148 | 43136 | 0 KB document created when saving redline after comparing long file-names documents from Netdocuments                         |
| 01070304 | 42009 | Unable to compare documents containing comments into 7a                                                                       |
| 01072685 | 42813 | Workshare Compare for PowerPoint incorrectly being treated as suspicious by certain applications                              |
| 01066299 | 41355 | Applocker blocking certain Workshare DLLs                                                                                     |
| 01049903 | 37953 | Comments are missing when saving redline as Word document with Track Changes                                                  |
| 01081726 | 43873 | Comparing documents with multi-level numbering list displays incorrectly in TER view                                          |
| 01058370 | 39770 | 'Do you want to save changes to this message?' dialog pops up when closing Outlook                                            |
| 01060865 | 40291 | Print preview showing SFTLinkPermission XML code                                                                              |
| 01060396 | 40182 | 'OK' button not responding when changing document name in Modified Document field                                             |
| 00135815 |       | Document comparison failure                                                                                                   |
| 00141308 | 21453 | Request to change wording of 'Hidden track change'                                                                            |
| 00142455 | 21442 | Request to remove 'workshare default' from list of rendering sets in Word                                                     |
| 00160489 | 20804 | Ability to hide/disable/password-protect Administrator<br>Mode accessible from Workshare Configuration Manager<br>(User Mode) |
| 00161391 | 21451 | Removal of "Email Address " option from the WCM                                                                               |
| 00161392 | 21451 | Removal of "Email User Name " option from the WCM                                                                             |
| 00170258 |       | Request for 'Advanced Options' to Reflect Options Set through Configuration Manager                                           |
| 00175397 |       | Request for SharePoint Connector to Support SharePoint Server Farms                                                           |
| 00181923 |       | Request for Compatibility with Windows Server 2012 (and with R2)                                                              |
| 00184524 | 14312 | Request to rename Save dialog to OpenText instead of Hummingbird                                                              |
| 00375365 | 18636 | Workshare Word Addin preventing word documents from switching                                                                 |

| CR#      | FB#             | Description                                                                                                    |
|----------|-----------------|----------------------------------------------------------------------------------------------------|
| 00385592 | 21593           | Request the ability to select 'Profile Attribute' when saving redline to Netdocuments                                                          |
| 00388156 | 18873           | Save button is grayed-out when selecting workspace under cabinet folders (NetDocuments)                                                        |
| 00402480 | 19008           | Error: Your previous login attempt failed in Netdocuments                                                                                      |
| 00411910 | 19296           | Error SolidConvertor PDF COM has stopped working.                                                                                              |
| 00436120 | 20617           | TER view display list numbering with incorrect format                                                                                          |
| 00436336 | 20514           | Request To Move ComparisonDockManagerStatePane<br>Registry Keys To The Custom Workshare Hive                                                   |
| 00440597 | 19815           | Disabling 'allow users to override option' prevents other settings to function                                                                 |
| 00440965 | 19953           | Redline incorrectly rendered resulting in missing text and text running off the page                                                           |
| 00455495 | 20203           | Comparing Track Change Documents results an Incorrect Redline                                                                                  |
| 00460632 | 20258           | Alternate class name default to 'COMPARE' when saving PDF to DMS                                                                               |
| 00469704 | 21593           | Ability to attach/relate saved comparison to document saved within NetDocuments                                                                |
| 00481282 | 20515           | Autonomy iManage integration cannot be locked from editing in WCM                                                                              |
| 00485191 | 20606           | Company logo in footnotes within letterhead is incorrectly displayed in TER                                                                    |
| 00486440 | 20657           | 'Use AutoProfiling for Autonomy iManage' option causes attach/relate to modified documents to be saved in incorrect location of matter centric |
| 00486524 | 20662           | Equitrac is prompting when converting redline to PDF                                                                                           |
| 00494765 | 20859/2<br>4112 | Legal Size Is Not Automatically Detected When Sending Redline As PDF, Changes To Letter                                                        |
| 00496124 | 20894           | List numberings are misplaced in TER view                                                                                                    |
| 00496127 | 20929           | Unable to display 'large dot symbol' in TER view                                                                                               |
| 00496133 | 20895           | List numbering appears as insertions and deletions                                                                                             |
| 00497408 | 20879           | Text with no changes showing as insertions/deletions                                                                                           |
| 00497412 | 20896           | Versions Drop-down Missing When Comparing In Word 2013                                                                                         |

| CR#      | FB#   | Description                                                                                                    |
|----------|-------|----------------------------------------------------------------------------------------------------|
| 00505102 | 20940 | Page Margins Not Honoured When Redline Is Set To Letter Size And Saved As PDF                                                 |
| 00506556 | 21044 | Text in tables is incorrectly rendered                                                                                        |
| 00513086 | 21100 | Pages Numbers in the Footer Are Incorrectly Displayed In TER                                                                  |
| 00513228 | 21150 | Error: The operation required the document to be locked (0x8012000a) when saving redline to SharePoint via windows explore    |
| 00513252 | 21147 | Excel hangs when 'Workshare Ribbon Addin for Office' addin is enabled                                                         |
| 00554110 | 21538 | Images are Incorrectly rendered after running a comparison                                                                    |
| 00558187 | 21593 | Slow response when accessing Netdocuments from the compare documents window                                                   |
| 00610763 | 21694 | Unable to email redline in DOCX format when comparing from FileSite                                                           |
| 00610765 | 21696 | Dashes in bulleted lists incorrectly changed to semi-colons in redline                                                        |
| 00619090 | 21833 | Comparison hangs with progress bar when comparing large documents with a lot of images                                        |
| 00619110 | 21593 | Ability to display 'Recently Opened' documents from<br>Netdocuments                                                           |
| 00627440 | 21891 | Images with changes are not display with the coloured dotted lines when saved as PDF through Workshare                        |
| 00627505 | 21922 | Documents with multiple section pages are incorrectly printed when using Only print pages option                              |
| 00628860 | 21925 | Error after comparing documents: The document may contain text content that will be lost upon conversion the chosen encoding. |
| 00638381 | 21963 | Preparation failed for this comparison                                                                                        |
| 00642461 | 21984 | Sending comparison as docx or doc results in footnotes being converted to endnotes                                            |
| 00642462 | 21983 | Greek characters are incorrectly displayed in TER view                                                                        |
| 00643864 | 22001 | Standmode comparison show extra preceding apostrophe in the redline                                                           |
| 00657181 | 22082 | Error occurred while saving this file, please try again                                                                       |

| CR#      | FB#   | Description                                                                                                    |
|----------|-------|----------------------------------------------------------------------------------------------------|
| 00659982 | 22713 | Error: The document C:\NRPortbl\ <server name="">\<username>\<document name=""> failed to check in. The changes will be saved locally. Please check in the document locally</document></username></server> |
| 00660000 | 22134 | AutoProfiling error: Unknown error 0x80040157                                                                                                    |
| 00662998 | 22182 | Ability to remove or supress OCR warning message when comparing scanned pdf's                                                                                                    |
| 00667271 | 22293 | Text boxes are incorrectly formatted in the redline when using fast mode                                                                                                    |
| 00668623 | 22296 | Redline size incorrectly changes from legal size to letter size when printing                                                                                                    |
| 00670025 | 22757 | Text is missing or moved down in numbering list                                                                                                    |
| 00682594 | 22485 | Documents created with Japanese characters are incorrectly saved when compared in fast mode                                                                                                    |
| 00732425 | 23157 | Incorrect deletion shows up when using page breaks and section breaks in TER view                                                                                                    |
| 00756028 | 23470 | Error : Unable to convert redline to word                                                                                                    |
| 00808596 | 24532 | Missing numbering list when comparing word documents in fast mode                                                                                                    |
| 00818704 | 24711 | Excel document with hidden sheet crashes when using print option                                                                                                    |
| 00823080 | 24807 | Autoprofiling error: Error description unknown error 0x80040157                                                                                                    |
| 513225   | 21144 | French characters are incorrectly OCR'd                                                                                                    |
| 173041   | 21325 | Unable to compare encrypted PDFs                                                                                                    |
| 132446   | 21436 | Ability to limit save as redline doc types                                                                                                    |
|          | 22218 | Compare for PowerPoint path is populated in original and modified fields, while clicking on 'swap' button                                                                                                  |
|          | 22673 | Headers & Footers are positioned to left side in comparison document when applied using 'Apply agreed changes' (actually, it was positional tabs not being written to the output)                          |
|          | 23060 | Error is displayed in Workshare Compare for PowerPoint after opening checked out presentation created in iManage                                                                                           |
| 777006   | 23827 | Workshare Ribbon Addin for Office causes Excel shortcut key dialog boxes to be hidden                                                                                                    |

| CR#    | FB#   | Description                                                                                                    |
|--------|-------|----------------------------------------------------------------------------------------------------|
| 823202 | 24922 | Opening Word attachment with track changes takes 20-30 seconds to open                                               |
|        | 25228 | Workshare Compare keyboard shortcuts dialog is not updated to latest in DeltaView                                    |
|        | 25379 | Apply change update - Error message box improvement - show word at same time as failure message box                  |
|        | 25901 | Object Reference' error banner is displayed while performing Share operations in new mail window                     |
| 837874 | 26035 | Comparing track changes documents in fast mode with list numbering results in incorrect results                      |
|        | 26045 | Update the Ribbon control bar to version 23.2, which is used in Compare(DeltaVw)                                     |
|        | 26046 | Compare for PowerPoint crashes after performing Save as action to save comparison result                             |
| 818673 | 26048 | Images are not displayed                                                                                             |
|        | 26268 | User is unable to compare the documents having only 'modify' password in 'Standard' mode                             |
|        | 26310 | Version is not added to the file in latest folder if we perform 'Save to My Files' after performing 'Save as' action |
|        | 26335 | There was an error' is displayed while performing 'Open in Word' action on PDF document                              |
|        | 26340 | "Please select compare" error is displayed when we launch WCA/WCM after deleting all default rendering sets.         |
|        | 26403 | User is navigated to Group instead of file preview when we click on 'Link to file' link on Share dialog              |
|        | 26478 | WCM options are not reflected to latest build after upgrade                                                          |
|        | 26509 | Different behavior is displayed while clicking on Share from ribbon and Connect pane for unsaved document            |
| 863057 | 26537 | Installation error when old version of Microsoft Visual C++ 2012 Redistributable package is installed                |
|        | 26640 | Comparison of password protected .doc and a rtf document fails in FAST mode                                          |
|        | 26946 | [Mixpanel] Update user-agent in http header with installed product and version                                       |
| 665797 | 27094 | OpenText eDocs DM10 support                                                                                          |
|        | 27325 | Default ACN panel to open                                                                                            |

| change document  889856  26982  New Terminal Server Registry keys for Professional 9  Right-click manus integration missing from DeskSite and                                                                                                    | CR#      | FB#   | Description                                                             |
|----------------------------------------------------------------------------------------------------|----------|-------|-------------------------------------------------------------------------|
| change document  889856 26982 New Terminal Server Registry keys for Professional 9  912598 27328 Right-click menus integration missing from DeskSite and FileSite 9.0 update 6  855625 27329 Request to display 'Comparison in progress' prompt  964856 27397 Add "Why do I have to sign in?" link to Sign in dialog  920183 27115 Turning off Connect panel not remembered  947115 27512 Please select Compare or Protect Module' when installing Workshare.Professional.msi  27371 Enhance licensing  00946922 27286 'Workshare.Woldox.Connector.exe has stopped working' when comparing documents  00967379 27507 Object reference not set to an instance of an object when clicking forward  00968276 27602 Unsaved changes are not detected in the redline  28097 Workshare 9 msp build failure  Update the reminder/expired pages to allow the user to refresh the license without having to click on Purchase Now  00946984 27331 Comparing documents show extra pages in the redline  00986086 27558 'Only print pages with changes' option prints all the pages where footnotes have changed instead of a single page  27568 "Error saving" is displayed when cancelling share dialog from Workshare Compare when loading is in progress.  27629 Profile setting changes are not reflected in Workshare Configuration Manager after loading wso file  00976102 27712 Spal.dll error is displayed on launching Outlook  Workshare options are displayed twice in PowerPoint, when we run Workshare Configuration Assistant after running Citrix terminal registry keys | 963995   | 27366 | Request to sign all Workshare dlls                                      |
| P12598 27328 Right-click menus integration missing from DeskSite and FileSite 9.0 update 6  855625 27329 Request to display 'Comparison in progress' prompt 964856 27397 Add "Why do I have to sign in?" link to Sign in dialog 920183 27115 Turning off Connect panel not remembered 947115 27512 Please select Compare or Protect Module' when installing Workshare.Professional.msi 27371 Enhance licensing Workshare.Woldox.Connector.exe has stopped working' when comparing documents 00946922 27286 Workshare.Woldox.Connector.exe has stopped working' when comparing documents 00968276 27602 Unsaved changes are not detected in the redline 28097 Workshare 9 msp build failure Update the reminder/expired pages to allow the user to refresh the license without having to click on Purchase Now 00946984 27331 Comparing documents show extra pages in the redline 00986086 27558 'Only print pages with changes' option prints all the pages where footnotes have changed instead of a single page "Error saving" is displayed when cancelling share dialog from Workshare Compare when loading is in progress. 27629 Profile setting changes are not reflected in Workshare Configuration Manager after loading wso file 00976274 27911 Warning message the following changes will not be applied to your document  Workshare options are displayed twice in PowerPoint, when we run Workshare Configuration Assistant after running Citrix terminal registry keys                                                                                             | 967394   | 27533 | Unable to apply changes when saving comparison as track change document |
| FileSite 9.0 update 6  855625 27329 Request to display 'Comparison in progress' prompt  964856 27397 Add "Why do I have to sign in?" link to Sign in dialog  920183 27115 Turning off Connect panel not remembered  947115 27512 Please select Compare or Protect Module' when installing Workshare.Professional.msi  27371 Enhance licensing  00946922 27286 'Workshare.Woldox.Connector.exe has stopped working' when comparing documents  00967379 27507 Object reference not set to an instance of an object when clicking forward  00968276 27602 Unsaved changes are not detected in the redline  28097 Workshare 9 msp build failure  Update the reminder/expired pages to allow the user to refresh the license without having to click on Purchase Now  00946984 27331 Comparing documents show extra pages in the redline  00986086 27558 'Only print pages with changes' option prints all the pages where footnotes have changed instead of a single page  27568 "Error saving" is displayed when cancelling share dialog from Workshare Compare when loading is in progress.  27629 Profile setting changes are not reflected in Workshare Configuration Manager after loading wso file  00976102 27712 Spal.dll error is displayed on launching Outlook  Warning message the following changes will not be applied to your document  Workshare options are displayed twice in PowerPoint, when we run Workshare Configuration Assistant after running Citrix terminal registry keys                                                                              | 889856   | 26982 | New Terminal Server Registry keys for Professional 9                    |
| 964856 27397 Add "Why do I have to sign in?" link to Sign in dialog 920183 27115 Turning off Connect panel not remembered 947115 27512 Please select Compare or Protect Module' when installing Workshare.Professional.msi 27371 Enhance licensing 00946922 27286 'Workshare.Woldox.Connector.exe has stopped working' when comparing documents 00967379 27507 Object reference not set to an instance of an object when clicking forward 00968276 27602 Unsaved changes are not detected in the redline 28097 Workshare 9 msp build failure Update the reminder/expired pages to allow the user to refresh the license without having to click on Purchase Now 00946984 27331 Comparing documents show extra pages in the redline 00986086 27558 'Only print pages with changes' option prints all the pages where footnotes have changed instead of a single page 17568 "Error saving" is displayed when cancelling share dialog from Workshare Compare when loading is in progress. 27629 Profile setting changes are not reflected in Workshare Configuration Manager after loading wso file 00976102 27712 Spal.dll error is displayed on launching Outlook Warning message the following changes will not be applied to your document Workshare Options are displayed twice in PowerPoint, when we run Workshare Configuration Assistant after running Citrix terminal registry keys                                                                                                    | 912598   | 27328 |                                                                         |
| 920183 27115 Turning off Connect panel not remembered 947115 27512 Please select Compare or Protect Module' when installing Workshare.Professional.msi 27371 Enhance licensing 00946922 27286 'Workshare.Woldox.Connector.exe has stopped working' when comparing documents 00967379 27507 Object reference not set to an instance of an object when clicking forward 00968276 27602 Unsaved changes are not detected in the redline 28097 Workshare 9 msp build failure  Update the reminder/expired pages to allow the user to refresh the license without having to click on Purchase Now 00946984 27331 Comparing documents show extra pages in the redline 00986086 27558 'Only print pages with changes' option prints all the pages where footnotes have changed instead of a single page 27568 "Error saving" is displayed when cancelling share dialog from Workshare Compare when loading is in progress. 27629 Profile setting changes are not reflected in Workshare Configuration Manager after loading wso file 00976102 27712 Spal.dll error is displayed on launching Outlook 00976274 27911 Workshare options are displayed twice in PowerPoint, when we run Workshare Configuration Assistant after running Citrix terminal registry keys                                                                                                    | 855625   | 27329 | Request to display 'Comparison in progress' prompt                      |
| Please select Compare or Protect Module' when installing Workshare.Professional.msi  27371 Enhance licensing  Workshare.Woldox.Connector.exe has stopped working' when comparing documents  O0946922 27507 Object reference not set to an instance of an object when clicking forward  O0968276 27602 Unsaved changes are not detected in the redline  28097 Workshare 9 msp build failure  Update the reminder/expired pages to allow the user to refresh the license without having to click on Purchase Now  O0946984 27331 Comparing documents show extra pages in the redline  'Only print pages with changes' option prints all the pages where footnotes have changed instead of a single page  27568 "Error saving" is displayed when cancelling share dialog from Workshare Compare when loading is in progress.  27629 Profile setting changes are not reflected in Workshare Configuration Manager after loading wso file  O0976102 27712 Spal.dll error is displayed on launching Outlook  Warning message the following changes will not be applied to your document  Workshare options are displayed twice in PowerPoint, when we run Workshare Configuration Assistant after running Citrix terminal registry keys                                                                                                    | 964856   | 27397 | Add "Why do I have to sign in?" link to Sign in dialog                  |
| Workshare.Professional.msi  27371 Enhance licensing  Workshare.Woldox.Connector.exe has stopped working' when comparing documents  Object reference not set to an instance of an object when clicking forward  Object reference not set to an instance of an object when clicking forward  Unsaved changes are not detected in the redline  28097 Workshare 9 msp build failure  Update the reminder/expired pages to allow the user to refresh the license without having to click on Purchase Now  O0946984 27331 Comparing documents show extra pages in the redline  O0986086 27558 'Only print pages with changes' option prints all the pages where footnotes have changed instead of a single page  27568 "Error saving" is displayed when cancelling share dialog from Workshare Compare when loading is in progress.  Profile setting changes are not reflected in Workshare Configuration Manager after loading wso file  Spal.dll error is displayed on launching Outlook  Warning message the following changes will not be applied to your document  Workshare options are displayed twice in PowerPoint, when we run Workshare Configuration Assistant after running Citrix terminal registry keys                                                                                                    | 920183   | 27115 | Turning off Connect panel not remembered                                |
| Workshare.Woldox.Connector.exe has stopped working' when comparing documents  Object reference not set to an instance of an object when clicking forward  Object reference not set to an instance of an object when clicking forward  Unsaved changes are not detected in the redline  28097 Workshare 9 msp build failure  Update the reminder/expired pages to allow the user to refresh the license without having to click on Purchase Now  Comparing documents show extra pages in the redline  'Only print pages with changes' option prints all the pages where footnotes have changed instead of a single page  "Error saving" is displayed when cancelling share dialog from Workshare Compare when loading is in progress.  Profile setting changes are not reflected in Workshare Configuration Manager after loading wso file  O0976102 27712 Spal.dll error is displayed on launching Outlook  Warning message the following changes will not be applied to your document  Workshare options are displayed twice in PowerPoint, when we run Workshare Configuration Assistant after running Citrix terminal registry keys                                                                                                    | 947115   | 27512 |                                                                         |
| when comparing documents  Object reference not set to an instance of an object when clicking forward  Unsaved changes are not detected in the redline  28097 Workshare 9 msp build failure  Update the reminder/expired pages to allow the user to refresh the license without having to click on Purchase Now  Comparing documents show extra pages in the redline  'Only print pages with changes' option prints all the pages where footnotes have changed instead of a single page  27568 "Error saving" is displayed when cancelling share dialog from Workshare Compare when loading is in progress.  Profile setting changes are not reflected in Workshare Configuration Manager after loading wso file  Spal.dll error is displayed on launching Outlook  Warning message the following changes will not be applied to your document  Workshare options are displayed twice in PowerPoint, when we run Workshare Configuration Assistant after running Citrix terminal registry keys                                                                                                    |          | 27371 | Enhance licensing                                                       |
| clicking forward  27507 clicking forward  27602 Unsaved changes are not detected in the redline  28097 Workshare 9 msp build failure  Update the reminder/expired pages to allow the user to refresh the license without having to click on Purchase Now  00946984 27331 Comparing documents show extra pages in the redline  'Only print pages with changes' option prints all the pages where footnotes have changed instead of a single page  27568 "Error saving" is displayed when cancelling share dialog from Workshare Compare when loading is in progress.  Profile setting changes are not reflected in Workshare Configuration Manager after loading wso file  00976102 27712 Spal.dll error is displayed on launching Outlook  Warning message the following changes will not be applied to your document  Workshare options are displayed twice in PowerPoint, when we run Workshare Configuration Assistant after running Citrix terminal registry keys                                                                                                    | 00946922 | 27286 |                                                                         |
| 28097 Workshare 9 msp build failure  28380 Update the reminder/expired pages to allow the user to refresh the license without having to click on Purchase Now  27331 Comparing documents show extra pages in the redline  27558 'Only print pages with changes' option prints all the pages where footnotes have changed instead of a single page  27568 "Error saving" is displayed when cancelling share dialog from Workshare Compare when loading is in progress.  27629 Profile setting changes are not reflected in Workshare Configuration Manager after loading wso file  00976102 27712 Spal.dll error is displayed on launching Outlook  Warning message the following changes will not be applied to your document  Workshare options are displayed twice in PowerPoint, when we run Workshare Configuration Assistant after running Citrix terminal registry keys                                                                                                    | 00967379 | 27507 |                                                                         |
| Update the reminder/expired pages to allow the user to refresh the license without having to click on Purchase Now  27331 Comparing documents show extra pages in the redline  (Only print pages with changes' option prints all the pages where footnotes have changed instead of a single page  27568 "Error saving" is displayed when cancelling share dialog from Workshare Compare when loading is in progress.  27629 Profile setting changes are not reflected in Workshare Configuration Manager after loading wso file  27712 Spal.dll error is displayed on launching Outlook  Warning message the following changes will not be applied to your document  Workshare options are displayed twice in PowerPoint, when we run Workshare Configuration Assistant after running Citrix terminal registry keys                                                                                                    | 00968276 | 27602 | Unsaved changes are not detected in the redline                         |
| refresh the license without having to click on Purchase Now  Comparing documents show extra pages in the redline  Consparing documents show extra pages in the redline  Consparing documents show extra pages in the redline  Consparing documents show extra pages in the redline  Consparing documents show extra pages in the redline  Consparing documents show extra pages in the redline  Consparing documents show extra pages in the redline  Consparing documents show extra pages in the redline  Consparing documents show extra pages in the redline  Profile setting changes' option prints all the pages where follow from Workshare Configuration Manager as a single page  Terror saving" is displayed when cancelling share dialog from Workshare Configuration Morkshare Configuration Morkshare Configuration Assistant after running Citrix terminal registry keys                                                                                                    |          | 28097 | Workshare 9 msp build failure                                           |
| 'Only print pages with changes' option prints all the pages where footnotes have changed instead of a single page  27568 "Error saving" is displayed when cancelling share dialog from Workshare Compare when loading is in progress.  27629 Profile setting changes are not reflected in Workshare Configuration Manager after loading wso file  00976102 27712 Spal.dll error is displayed on launching Outlook  Warning message the following changes will not be applied to your document  Workshare options are displayed twice in PowerPoint, when we run Workshare Configuration Assistant after running Citrix terminal registry keys                                                                                                    |          | 28380 | refresh the license without having to click on Purchase                 |
| where footnotes have changed instead of a single page  27568  "Error saving" is displayed when cancelling share dialog from Workshare Compare when loading is in progress.  27629  Profile setting changes are not reflected in Workshare Configuration Manager after loading wso file  Spal.dll error is displayed on launching Outlook  Warning message the following changes will not be applied to your document  Workshare options are displayed twice in PowerPoint, when we run Workshare Configuration Assistant after running Citrix terminal registry keys                                                                                                    | 00946984 | 27331 | Comparing documents show extra pages in the redline                     |
| from Workshare Compare when loading is in progress.  27629 Profile setting changes are not reflected in Workshare Configuration Manager after loading wso file  27712 Spal.dll error is displayed on launching Outlook  Warning message the following changes will not be applied to your document  Workshare options are displayed twice in PowerPoint, when we run Workshare Configuration Assistant after running Citrix terminal registry keys                                                                                                    | 00986086 | 27558 |                                                                         |
| Configuration Manager after loading wso file  27712 Spal.dll error is displayed on launching Outlook  Warning message the following changes will not be applied to your document  Workshare options are displayed twice in PowerPoint, when we run Workshare Configuration Assistant after running Citrix terminal registry keys                                                                                                    |          | 27568 |                                                                         |
| 00976274  27911  Warning message the following changes will not be applied to your document  Workshare options are displayed twice in PowerPoint, when we run Workshare Configuration Assistant after running Citrix terminal registry keys                                                                                                    |          | 27629 |                                                                         |
| applied to your document  Workshare options are displayed twice in PowerPoint, when we run Workshare Configuration Assistant after running Citrix terminal registry keys                                                                                                    | 00976102 | 27712 | Spal.dll error is displayed on launching Outlook                        |
| when we run Workshare Configuration Assistant after running Citrix terminal registry keys                                                                                                    | 00976274 | 27911 |                                                                         |
| 00665920 22295 TER view shows text overlapping                                                                                                    |          | 28014 | when we run Workshare Configuration Assistant after                     |
|                                                                                                    | 00665920 | 22295 | TER view shows text overlapping                                         |

| CR#      | FB#   | Description                                                                                                    |
|----------|-------|----------------------------------------------------------------------------------------------------|
| 00989431 | 27008 | Create new NetDocuments SendToApplication                                                                                                    |
| 00966052 | 27505 | 'Apply Accepted Changes' button missing when screen display is set to 125%or 150%                                                            |
| 00958369 | 27349 | Zero byte file created when running PowerPoint comparison from command line                                                                  |
| 00967383 | 27531 | Error "Compare for PowerPoint has encountered a problem" when double-clicking any text under change summary                                  |
| 00874281 | 27607 | List numbering appears underlined in TER view                                                                                                |
| 00980358 | 27921 | Workshare Configuration Manager shows incorrect Connect subscription type                                                                    |
| 00996034 | 28761 | Comparison hangs with progress bar when documents contain macros                                                                             |
| 00121861 | 21440 | Ability to compare marks/values of checkboxes within a document                                                                              |
| 00125114 | 19852 | Ability to utilize Outlook default font when emailing from Compare and Word                                                                  |
| 00170823 | 7528  | Fully justified numbered paragraphs change when comparing certain documents                                                                  |
| 00177830 | 22448 | "Prompt to save redline on close" option does not prompt<br>to save unless "Allow document to be saved as new<br>document" option is enabled |
| 00439186 | 19679 | Open in Word with Workshare' option cannot show all pages                                                                                    |
| 00454181 | 20257 | Table deconstructed when running a comparison                                                                                                |
| 00454188 | 20256 | Table falls off the page when running a comparison                                                                                           |
| 00735206 | 23202 | List numbering incorrectly rendered in TER view                                                                                              |
| 00799046 | 29794 | Saved changes are not compared against the previous version                                                                                  |
| 00926073 | 27246 | Sync icon missing from WorkSite group in Outlook ribbon after installing Pro                                                                 |
| 00958128 | 28371 | Best Authority plugin does not function correctly when Workshare add-in is enabled                                                           |
| 00969734 | 27679 | Adjusting Quick Access Toolbar commands not remembered within Word                                                                           |
| 00969761 | 27704 | HKCU settings are not applied when changing options in WCM (Admin Mode)                                                                      |

| CR#      | FB#   | Description                                                                                                    |
|----------|-------|----------------------------------------------------------------------------------------------------|
| 00971484 | 27804 | Ability to enter proxy server details in the Configuration Manager                                              |
| 00981878 | 27934 | User is unable to connect to SharePoint 2013 via HTTPS url through WCM.                                         |
| 00996262 | 28738 | Black boxes appear in TER view & text "falls off" the page                                                      |
| 01000802 | 29045 | Custom macros not being saved to normal.dotm                                                                    |
| 01006636 | 29445 | Outlook hangs when Workshare Ribbon Add-In for Microsoft Office is enabled                                      |
| 01011177 | 29739 | "Help" article "Launching Workshare Compare from MS Word" is out of date                                        |
| 01013440 | 30121 | Redline is displayed with black background when comparing documents created                                     |
| 01014630 | 30315 | Unable to preserve changes to normal.dotm                                                                       |
| 01999887 | 29084 | Workshare temp files/folders are not being removed automatically from %temp%                                    |
|          | 28950 | WCM hangs when clicking on 'Login' button after changing 'Use server' option                                    |
|          | 29162 | Typo in text beside to 'Workshare Professional' option on 'Send To Application' dialog.                         |
|          | 29113 | Include latest released version of Connect for Desktop                                                          |
|          | 29727 | Share to Groups email HTML redesign                                                                             |
|          | 29741 | Improvements to Accept/Reject functionality                                                                     |
| 01014191 | 30157 | Extra blank pages are created when comparing certain documents                                                  |
| 01006654 | 29475 | The rendering view shows boxes around each line of text                                                         |
| 01013475 | 30125 | Workshare Compare unable to select a document from configured document provider                                 |
| 01014759 | 30351 | List numbering renders incorrectly in TER view                                                                  |
| 01016425 | 30735 | Password required dialog options are incorrectly displayed on Japanese version of Windows 7                     |
| 01018668 | 31096 | OK and Cancel buttons in Password required dialog are not visible when display is set to 125%                   |
| 00778603 | 23887 | Active setup registry keys are not created at first login                                                       |
| 01001716 | 29121 | "There was a problem with the installation - Fatal error during installation" when Connect is already installed |

| CR#      | FB#   | Description                                                                                                    |
|----------|-------|----------------------------------------------------------------------------------------------------|
| 01013361 | 30088 | Workshare repair window appears upon launching Workshare Configuration Manager for the first time                              |
|          | 30837 | Upgrade.Bundle.exe does not update version number in Programs & Features                                                       |
| 01017144 | 30813 | Sign in window pops up when inserting a 'Text from File' in Word                                                               |
| 00989357 | 30911 | Please login to a server is displayed when using Offsite                                                                       |
| 00682433 | 19867 | Default redline save format selected in Workshare<br>Configuration Manager is not applied when saving<br>comparison to Worldox |
| 00523915 | 21274 | Search not responding after clicking load defaults to default in Workshare Configuration Manager                               |
| 00166684 | 22454 | Changes to speaker notes in moved slides not detected                                                                          |
| 00811694 | 24569 | Alignment changes in tables when opening redline in Word                                                                       |
| 00829479 | 25338 | Grammatical error after applying patch from CR 00724148                                                                        |
| 01011210 | 29738 | PDF documents produce overlapping text in redline                                                                              |
| 01011276 | 29758 | Redline shows the same em-dash symbols (unicode 0x2014) as inserted and deleted                                                |
| 01012049 | 29814 | Highlighted text changes from yellow to dark grey on comparison when using Fast mode                                           |
|          | 29996 | Workshare didn`t detect any changes' banner is displayed for all emails which containing documents with WS Tracking ID         |
| 01013134 | 30006 | Date and letterhead with text boxes are shifted toward the center                                                              |
| 01015499 | 30533 | Random changes in multi-level list numbering                                                                                   |
| 01015810 | 30578 | Numbering lists are missing in the redline when comparing in Fast mode                                                         |
| 01016055 | 30703 | Class name appears blank although Alternate class name is set to 'COMPARE'                                                     |
| 01016053 | 30756 | Ability to change default save location for Apply Accepted Changes document                                                    |
| 01014520 | 30814 | Redline opens in Word compatibility mode                                                                                       |
| 01017455 | 30867 | Failed to compare documents and return to file selection dialog                                                                |
|          | 31753 | Skip button not displayed on the password dialog                                                                               |

| CR#      | FB#   | Description                                                                                                    |
|----------|-------|----------------------------------------------------------------------------------------------------|
|          | 31754 | Skip button on Excel sheet password request dialog not working                                                       |
| 01021837 | 31914 | Numbering bullets are incorrectly displayed as squares after saving the redline to PDF                               |
|          | 30218 | New UI of 'change summary' is not displayed in screenshot image when installing Compare standalone build             |
|          | 31741 | New Connect user password policy                                                                                     |
|          | 30835 | License expired/unvalidated/missing error messages                                                                   |
| 01017395 | 30866 | Request to be compatible with DeskSite/FileSite 9.2                                                                  |
|          | 30926 | Extend the Phone Home functionality to transparently update features                                                 |
|          | 30968 | Update Help files and Quick Start Guides                                                                             |
|          | 31737 | Rename option display text                                                                                           |
|          | 31740 | Update date: Copyright ©1998-2015 Workshare                                                                          |
| 01021897 | 31800 | Request to show NetDocuments server location for Australia                                                           |
|          | 34109 | Changes cannot be' is displayed in the results when performing search using 'Search original document text'.         |
|          | 32894 | Office 2016 Support                                                                                                  |
|          | 33986 | License Notification Nags are not displayed when user has below 30 days of license                                   |
|          | 31409 | Unable to create PDF/A documents using 'Combine Files in Workshare' option.                                          |
|          | 32395 | Page number and Line number is shown as '0' for comments in Change summary pane while comparing certain documents.   |
|          | 32555 | Comments information is lost when the comparison is saved in .docx format                                            |
| 00815884 | 24700 | Incorrect rendering of brackets that contain manual list numbering                                                   |
| 00993603 | 28648 | Sharepoint integration error: The document needs to be saved                                                         |
|          | 30234 | Modified path also displayed in selection window, when comparing word document after performing Open in Word for PDF |

| CR#      | FB#   | Description                                                                                                    |
|----------|-------|----------------------------------------------------------------------------------------------------|
| 00181862 | 30698 | Append document IDs to the redline file name not working correctly                                              |
| 01015365 | 30737 | Reviewers are not preserved after opening redline in Word with track changes                                    |
| 00552708 | 30951 | Comparing font type with 'Bold' in the font name produces<br>Times New Roman text in redline                    |
| 01019166 | 31290 | Email as Word document with track Changes does not honour redline filename                                      |
| 00996226 | 31298 | Missing Workshare icons on Filesite ribbon in Outlook                                                           |
| 01020011 | 31385 | Unable to copy redline file.                                                                                    |
| 01020495 | 31513 | Outlook default font changes when emailing from Compare                                                         |
| 01020888 | 31643 | An error has occurred when attempting to save the redline while running comparison through Command Line         |
| 01022446 | 32097 | The following error occurred while processing the email :Member not found. (Exception from HRESULT: 0x80020003) |
| 01023200 | 32431 | Highlighted text losing highlight when saving comparison as PDF                                                 |
| 01024051 | 32569 | "The following changes will not be applied to your document" error when Applying Changes                        |
| 01024419 | 32636 | List numbering are incorrectly displayed in TER view when using Fast Mode comparison                            |
| 01025665 | 32833 | Comparison reverts to selection dialog box when comparing specific documents                                    |
| 01024418 | 32897 | Quick Search Panel not showing in FileSite Open dialog box when browsing documents in Compare                   |
|          | 33036 | An error occured' dialog is displayed when uploading the documents into Workshare App from SharePoint           |
| 01026878 | 33349 | Page layout in redline drifting between portrait and landscape                                                  |
|          | 33394 | Unable to save documents containing # character to NetDocuments                                                 |
| 01028397 | 33493 | First page in redline shows as grayed out when comparing documents including pictures                           |
|          | 34000 | Error dialog is displayed when user tries to share files to themselves.                                         |

| CR#      | FB#   | Description                                                                                                    |
|----------|-------|----------------------------------------------------------------------------------------------------|
|          | 34029 | PPT Compare application crashes when user tries to create the comparison report.                                               |
|          | 32571 | Document needs to be saved' message is displayed when user tries to perform 'Combine files' option to document from SharePoint |
| 01019161 | 31299 | Remove temporary file attribute when creating PDFs                                                                             |
| 01029834 | 33780 | Workshare.PdfCreator.exe, Workshare.Pdf.Combine.exe and WINWORD.exe processes do not terminate                                 |
| 01034301 | 34882 | Pro9 Update 4 - Ability to allow redline to be versioned to the original/modified document in FileSite                         |
| 01036003 | 35254 | Professional 9 Update 5 - Request for compatibility with iManage 9.3                                                           |
| 01012085 | 29815 | List numbering missing after converting redline to track changes document                                                      |
| 01029324 | 33783 | Professional 8 PR1 - Workshare does not honor Filesite Open/Save dialog configurations                                         |
| 01030971 | 34143 | Pro9 U4 - Search text near a change option in change summary show incorrect results                                            |
| 01032200 | 34340 | Comparing documents with logo in header results in misplaced logo in middle of TER view                                        |
| 01033821 | 34723 | Password required dialog for protected Excel documents displayed out of screen                                                 |
| 01033881 | 34725 | Error: 'Workshare Compare has stopped Working.' when comparing specific documents in Fast mode                                 |
| 01034539 | 34923 | Compare hangs/does not terminate comparison when clicking cancel                                                               |
| 01038660 | 35866 | Pro9 MR5 - Footnotes changes are incorrectly displayed                                                                         |
| 01039357 | 35974 | Content discovery failed when emailing redline with track changes                                                              |
| 01043011 | 36837 | Professional 8 PR1 - redline summary shows incorrect time stamp                                                                |
| 01023253 | 32288 | Open document should populate modified field in doc selector window                                                            |
| 01041955 | 36486 | Contents are removed from text Content Control boxes when locking options set                                                  |
| 1027352  | 36925 | Standard comparison mode displays Greek characters incorrectly in TER view                                                     |

| CR#     | FB#   | Description                                                                                                    |
|---------|-------|----------------------------------------------------------------------------------------------------|
| 1033283 | 34722 | PDF documents take long time to compare                                                                                                    |
| 1040126 | 36160 | TER view and the redline results are incorrectly aligned when comparing Word documents with pleading lines                                                           |
| 1046952 | 37224 | Email signature not populated when attaching comparison to email using Compare                                                                                       |
| 1046985 | 37229 | Fast mode comparison shows extra preceding apostrophe in the redline                                                                                                 |
| 1048126 | 37480 | Tables in footer cut off in TER view with MacPac templates                                                                                                    |
| 1049794 | 37950 | 0 byte or empty file when comparing documents with long filename and saving redline as Word document with Track Changes to FileSite                                  |
| 1051564 | 38410 | Warning message: "Same Document. The original and modified documents are the same! Do you want to continue?" when comparing two different Excel versions in FileSite |
| 1054745 | 39042 | Table borders disappear from redline summary when comparing documents in fast mode                                                                                   |
| 1054371 | 38927 | Incorrect formatting in Word after applying accepted changes                                                                                                    |
| 1054337 | 38929 | Redline appears almost blank when saving or printing as PDF                                                                                                    |
| 1020495 | 31513 | Outlook default font changes when emailing from Compare                                                                                                    |
| 1021951 | 31802 | Turkish characters are incorrectly rendered in TER                                                                                                    |
| 1058414 | 39794 | 'Some files are in unsupported formats' message appears in Interactive Protect panel when emailing comparison documents                                              |
| 1026818 | 33057 | Save As File Format is not been populated when saving a redline into Worldox GX3                                                                                     |
| 1039572 | 36835 | Ability to integrate with 'Click-to-Run' Office 2016                                                                                                    |
| 1048921 | 37703 | Ability to send a PDF of changed pages only                                                                                                    |
| 1032094 | 34293 | iManage servers instances are removed when disabling the option 'Allow users to override'                                                                            |
| 1037434 | 35579 | Temp file path shows instead of actual path for the modified document when comparing from OpenText                                                                   |
| 1033911 | 34728 | "Error! Missing test condition! Unexpected End of Formula" in footer in saved redline                                                                                |

# **Known Issues**

The following are known issues in the Workshare Compare 9 release - for more information, please contact Customer Support.

| ID       | Details                                                                                                    |
|----------|----------------------------------------------------------------------------------------------------|
| 01028440 | Editing a rendering set on the fly does not prompt to save as a new set or overwrite the current rendering set.                                                |
| 01018577 | Worldox document footer stamps are not updated when saving a comparison via Save As in Workshare Compare.                                                      |
| 01018743 | Font changes to Times New Roman in email body when sending documents to groups from Interactive Protect.                                                       |
| 01012100 | The account or company name is not displayed in File > Help > About in Workshare Compare.                                                                      |
| 42137    | 'Index was out of range. Must be non-<br>negative and less than the size of the<br>collection.' Error is displayed when<br>comparing certain PowerPoint files. |
| 41723    | Password dialog displayed at inconsistent times in the comparison process depending on whether using Standard or Fast mode (64-bit version only).              |
| 41547    | Incorrect theme is highlighted under 'Select' drop-down when comparison is done from command line.                                                             |
| 41284    | Files are not listed in recent comparison list when PowerPoint compare is performed with server documents.                                                     |
| 40597    | Local File Store dialog is displayed when browsing for files in the desktop app when DMS is set as default (64-bit version only).                              |
| 40574    | User is not automatically logged into Compare after logging into the desktop app first (64-bit version only).                                                  |
| 40484    | There is a spelling mistake in the 'Change Summary' button tooltip.                                                                                            |

| ID    | Details                                                                                                    |
|-------|----------------------------------------------------------------------------------------------------|
| 40469 | Newly created theme does not appear in the 'Select' drop-down list in the Comparison Themes section.                                                                                              |
| 40430 | 'Color is not resolved yet' error is displayed when at least one document contains Opulent design background.                                                                                     |
| 40418 | 'Index was outside the bounds of the array' error is displayed while comparing specific documents.                                                                                                |
| 37311 | Excel spreadsheet hangs when sharing as an attachment through Outlook.                                                                                                    |
| 37230 | Incorrect changes appear in redline when comparing certain documents.                                                                                                    |
| 35528 | Unable to compare .docm files from NetDocuments.                                                                                                    |
| 35474 | Activated users are still prompted to sign in to license Professional when using the feature "Save to My Files" in Word.                                                                          |
| 34665 | Unable to apply changes to comments.                                                                                                    |
| 32336 | Unable to customize the original groups in the Compare ribbon.                                                                                                    |
| 26902 | The Apply accepted changes button is not enabled when the user accepts only changes under the suggested changes category. Issue observed in Windows 8.1(x64) Office 2013 SP1 SharePoint 2013 SP1. |
| 26804 | Dotx/docm/dotm/dot/html type documents are not displayed in NetDocuments Open window. Issue observed in Windows 7 SP1 Office 2010 SP2.                                                            |
| 26796 | Text is not displayed correctly when specific pdf documents are compared. Issue observed in Windows 7 SP1(x86) Office 2010 SP2 FileSite 8.5 Update 5.                                             |
| 26795 | Table is not displayed correctly when comparison is saved as PDF document. Issue observed in Windows 7 SP1(x86) Office 2010 SP2 FileSite 8.5 Update 5.                                            |

| ID    | Details                                                                                                    |
|-------|----------------------------------------------------------------------------------------------------|
| 26671 | Error is displayed when click Apply agreed changes after comparing a .docm file as the original document. Issue observed in Windows 7 SP1(x86) Office 2010 SP2 FileSite 8.5 Update 5.                          |
| 26585 | License expiry dialog is displayed when logged in as SSO user through share action. Issue observed in Windows 8.1 Enterprise x64-G Office 2013 SP1 DeskSite 9 Update 5.                                        |
| 26584 | Account name is not displayed in the WCM > My Products after re-launching WCM. Issue observed in Windows 7 SP1 Office 2010 SP2.                                                                                |
| 26353 | Workshare options are not displayed correctly if display font size changed to 125% or 150%. Issue observed in Windows 7 SP1 Office 2010 SP2.                                                                   |
| 26309 | Exception is displayed in the system tray when performing secure file transfer action on document containing '['( or ']')in the name. Issue observed in Windows 7 SP1 Office 2010 SP2.                         |
| 26274 | Incorrect license alert dialog is displayed when launching PPT Compare from the desktop shortcut and closing the login dialog. Issue observed in Windows 7 SP1(x64) Office 2010 SP2 FileSite 9 Update 5 + EMM. |
| 26241 | Save to My Files/Share and PDF are disabled for redline if the Allow redline to be saved option is not selected. Issue observed in NetDocuments-Windows 8.1 Office 2010 SP2.                                   |
| 26237 | File format is shown as PDF/A in Email Comparison window even if PDF documents are selected for comparison. Issue observed in NetDocuments-Windows 8.1 Office 2010 SP2.                                        |

| ID    | Details                                                                                                    |
|-------|----------------------------------------------------------------------------------------------------|
| 26198 | Incorrect license alert dialog is being displayed when launching Workshare Compare for PowerPoint application. Issue observed in Windows 8.1(x86) Office 2010 SP2(x86) NetDocuments.                                                                      |
| 26176 | Save As Type is empty and disabled in OpenText DM5 Save As dialog, when saving comparison as version. Issue observed in Opentext DM 5.3.1 patch 5 Windows 8.1 Office 2013.                                                                                |
| 26107 | Document is not auto saved to DM server after performing Share action. Issue observed in Windows 7SP1(x64) Office 2013 SP1 (x86) eDocs DM 5.3.1 Patch 5 (COM Only).                                                                                       |
| 26084 | Workshare Compare is launched when right-clicking on PPT/PPTX in Worldox and selecting Compare instead of Compare for PowerPoint. Issue observed in Worldox.                                                                                              |
| 26024 | The Workshare Connect icon is not shown in the Control Panel after upgrading in MSI mode. Issue observed in SharePoint 2013 SP1 Windows 8(x64) Office 2013.                                                                                               |
| 25974 | Unexpected message is displayed when clicking Apply agreed changes if user compares .rtf files and then opens saved WDF. Issues observed in SharePoint SP1 Windows 8(x64) Office 2013.                                                                    |
| 25915 | Links in Excel files are not cleaned when user deselects Exclude field codes with hyperlinks in the WCM. Issue observed in OpenText DM 5.3.1 COM Suite Patch 5 - Windows 8.1(x64) Office 2013 Outlook.                                                    |
| 25913 | ADM files do not contain license information when generated in the WCM Admin Mode. Assuming that the license entry is generated, but empty then this is as expected. ADM files can't contain entries that are larger than 256 characters so we don't try. |

| ID    | Details                                                                                                    |
|-------|----------------------------------------------------------------------------------------------------|
| 25617 | Error saving is displayed when sharing files to a group containing special characters in its name. Issue observed in Windows 7 SP1(x64) Office 2010 SP2 FileSite 9 Update 5 + EMM.  |
| 25084 | File names with character # (hash tag) cannot be saved as attach/relate to original. Issue observed in NetDocuments Windows 7 SP1 Office 2010 SP2.                                  |
| 24926 | Workshare warning dialog is not displayed when user clicks See changes link from PowerPoint in Protect standalone build. Issue observed in Windows 7 SP1 Office 2007 SP3.           |
| 23947 | WCM options of removed features are still displayed in ADM file. Issue observed in AD Server: Windows Server 2008 Enterprise (X86) SP1; Client: Windows 7 SP1(x64) Office 2010 SP2. |
| 22623 | Bullets and numbering changes are not applied to comparison document through Apply agreed changes from Compare. Issue observed in Windows 8.1 X64 Office 2013 SP1 SharePoint 2013.  |
| 22054 | 'No valid launch method is found' error is displayed when launching a .WPF file from DM server. Issue observed in OpenText DM 5.3.1 patch 5 Windows 8.1 Office 2013.                |
| 39743 | Unable to transfer content from Excel to Word using drag and drop.                                                                                                    |
| 39625 | Custom fonts and macros not being saved to normal.dotm when Workshare add-in is enabled.                                                                                            |
| 39624 | Slide panes are empty and CPU usage is high after comparing certain PowerPoint documents.                                                                                           |
| 39338 | 'Object reference not set to an instance of an object' error is displayed when comparing heavily formatted PowerPoint documents.                                                    |

| ID E  | Details                                                                                  |
|-------|------------------------------------------------------------------------------------------|
| 35911 | Blank page sometimes displayed after redline statistics in the redline.                  |
| 34883 | Redline Summary columns and description run off page when file name + path are too long. |

# **Contact Info**

For technical help and support on Workshare products, contact Workshare Customer Support:

#### support@workshare.com

EMEA: +44 207 539 1400 US: +1 415 590 7705

For sales enquiries, contact the Workshare Sales team:

#### sales@workshare.com

EMEA: +44 207 426 0000 US: +1 415 590 7700 APAC: +61 2 8220 8090

#### Workshare Ltd.

© 2017. Workshare Ltd. All rights reserved.

Workshare Professional and Workshare DeltaView are registered trademarks of Workshare Ltd. Workshare Compare, Workshare Protect, Workshare 3, Workshare DeltaServer, SafetyGain, and the Workshare logo are trademarks of Workshare Ltd. All other trademarks are those of their respective holders.

Trademarked names may appear throughout this guide. Instead of listing these here or inserting numerous trademark symbols, Workshare wishes to state categorically that no infringement of intellectual or other copyright is intended and that trademarks are used only for editorial purposes.

The authors/publishers of this guide and any associated help material have used their best efforts to ensure accuracy and effectiveness. Due to the continuing nature of software development, it may be necessary to distribute updated help from time to time. The authors would like to assure users of their continued best efforts in supplying the most effective help material possible.

The authors/publishers, however, make no warranty of any kind, expressed or implied, with regard to Workshare

## Workshare Compare Release Notes

programs or help material associated with them, including this guide. The authors/publishers shall not be liable in the event of incidental or consequential damages in connection with, or arising out of, the programs or associated help instructions.

Workshare Ltd., 20 Fashion Street, London E1 6PX www.workshare.com